# **Checklist on how to access NUS e-Resources (e-Journals, Databases, e-Books & e-Newspapers)**

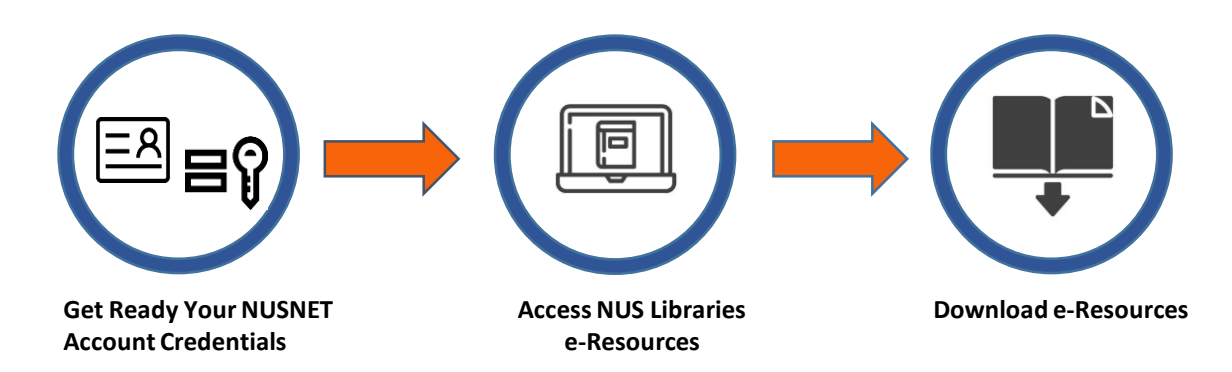

## 1 Get Ready Your NUSNET Account Credentials

- □ Your NUSNET UserID (Eg. gmsXXX ) & Password
	- If you are unsure of your active NUSNET UserID, please contact your respective ACP administrator
	- If you do not have a NUSNET UserID, please contact Duke-NUS HR at hr@duke[nus.edu.sg](mailto:hr@duke-nus.edu.sg)
	- If you have not used your NUSNET account for a long period of time, your account may have been disabled. To re-activate your account, please email NUS IT Care at itcare@nus.edu.sg providing your (i) NUSNET UserID; (ii) NUS staff number (If you are unsure, please contact Duke-NUS HR at  $hr@duke-nus.edu.sg)$ ; and (iii) scanned copy or photo of a valid identification proof, if you do not have a NUS staff card

#### 2 Access NUS Libraries e-Resources

- □ Access NUS Libraries e-Resources at: <https://libportal.nus.edu.sg/frontend/index>
- $\Box$  NUSNET Account Credentials are not required for general search.

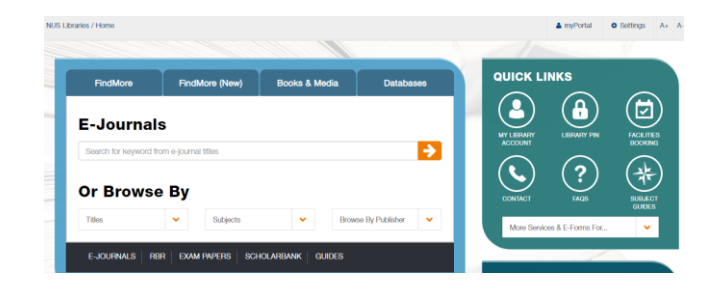

## <span id="page-1-0"></span>3 Download E-Journals & E-books

- For advanced search and/or download **NUS Libraries e-Resources,** please login [here](https://proxylogin.nus.edu.sg/libproxy1/public/login.asp?logup=false&url=http://nus.summon.serialssolutions.com/search?s.q=&s.fvf[]=ContentType,Newspaper Article,t&s.fvf[]=ContentType,Book Review,t#!/search?ho=t&fvf=ContentType,Newspaper%20Article,t%7CContentType,Book%20Review,t&l=en&q)
- If you are not in any of the NUS Campus, choose the **Login for Non-IE Users /Off-Campus**

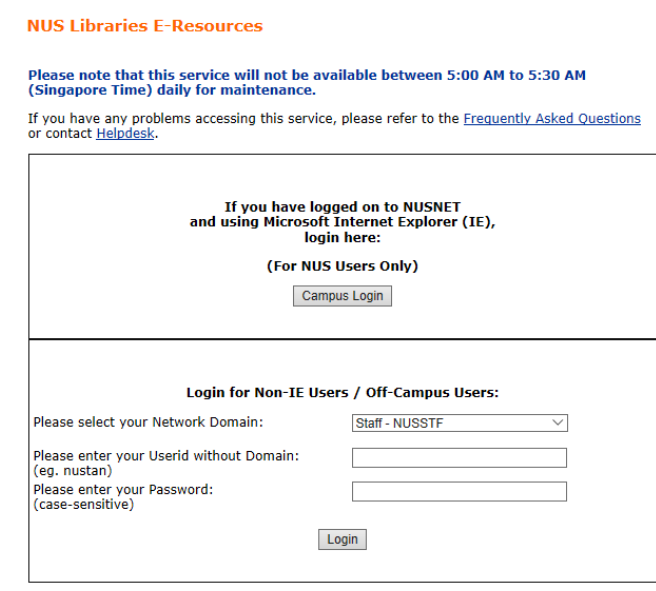

# 4 Helpline

**User:**

- Contact Duke-NUS IT Care at 6516-5932
- $\Box$  If you prefer face-to-face assistance, make an appointment with Mr Htike Lin Win Maung (6601 - 2585 / [htike.linwinmaung@duke-nus.edu.sg](mailto:htike.linwinmaung@duke-nus.edu.sg)) before visiting the IT Department at #04-38 (Duke-NUS, 8 College Road, Singapore 169857)